# 2019 Roadmap Themes

SYSPRO 8

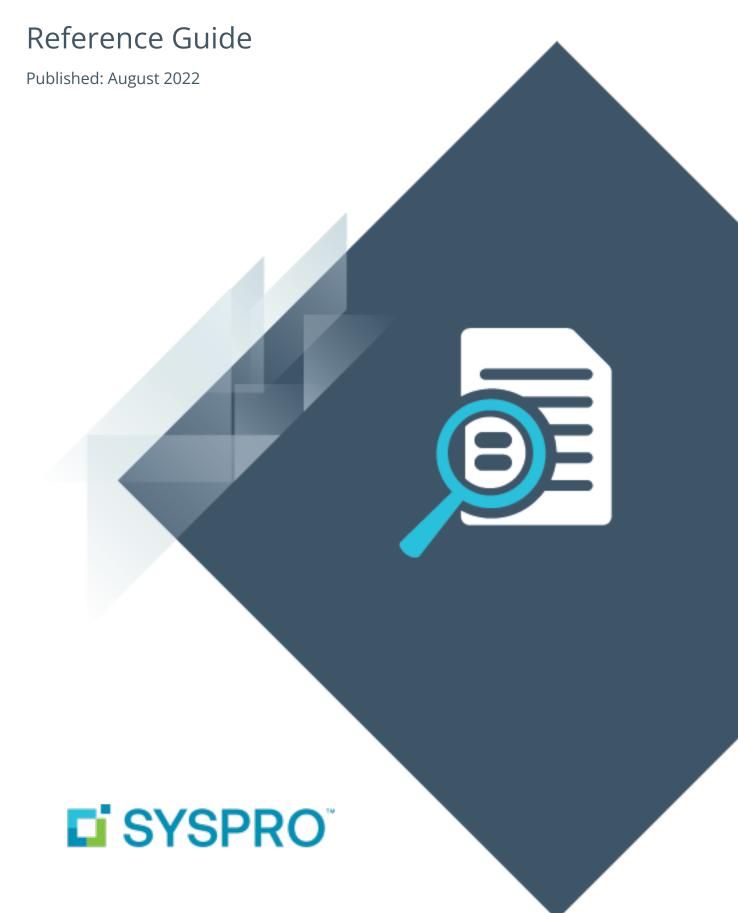

# Roadmap Themes 2019

| Improved Control of Internal Operations | 1  |
|-----------------------------------------|----|
| 2019-R2                                 | 1  |
| 2019-R1                                 | 7  |
| Improved Organizational Controls        | 9  |
| 2019-R2                                 | 9  |
| 2019-R1                                 | 13 |
| The Supply Chain and Connected World    | 14 |
| 2019-R2                                 | 14 |
| 2019-R1                                 | 17 |
| Information and Intelligence            | 18 |
| 2019-R2                                 | 18 |
| 2019-R1                                 | 21 |
| Power Tailoring and Customization       | 22 |
| 2019-R2                                 | 22 |
| Technology Development                  | 27 |
| 2019-R2                                 | 27 |
| 2019-R1                                 | 31 |
| Integration Support                     | 33 |
| 2019-R2                                 | 33 |
| 2010-P1                                 | 40 |

# Roadmap Themes 2019

The following provides a summary of the features and functionality available in SYSPRO 8.

# Improved Control of Internal Operations

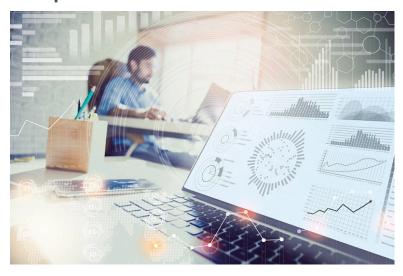

As globalization continues and access to world markets becomes easier, manufacturing industries are under pressure to remain competitive and improve efficiencies while reducing costs, and being able to deliver their product anywhere in the world at short notice.

These expectations require improved internal controls throughout the manufacturing business. To support this, a number of capabilities are being developed to offer the manufacturing business the required level of internal control.

## 2019-R2

## **Maintaining SQL Users**

As an administrator, you no longer have to create and configure SQL logins for SYSPRO operators using Microsoft SQL Server Management Studio before capturing the SQL login and password details against the operator in SYSPRO.

This is now possible from within SYSPRO, with functionality added to the **System Setup** and **Operator Maintenance** programs. The process creates the following for a SYSPRO operator:

- SQL login
- SQL user

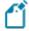

This is used to access the relevant databases with the required permission access enabled (i.e. DataReader and DataWriter).

SYSPRO HELP AND REFERENCE Copyright © 2022 Syspro Ltd. All rights reserved. All trademarks are recognized

## **SYSPRO Installer Application**

The following capabilities were added to the **SYSPRO Installer Application** to improve and enhance the deployment functionality:

- Update SQL Server credentials
- Update deployment service credentials
- Run the deployment service as named user
- Rename a server/machine
- Install SYSPRO Additional Services
- Clone machine or deployment group
- Manage hotfix notifications

## **SYSPRO Espresso**

The following new capabilities have been added to SYSPRO's mobile platform:

## **Espresso Xpress Cart**

You can add columns to customize the grid view of the **Espresso Xpress Cart** (e.g. to display the information you deem important). You can use the **Espresso Application Builder** program in the core SYSPRO product and the **Espresso Xpress Cart** in **SYSPRO Espresso** to customize the search to display these columns.

## **Al Integration**

**SYSPRO Espresso** supports client certificates installed on devices to assist with validation at the time of logging in.

This adds additional security and prevents unauthorized devices from accessing **SYSPRO Espresso**.

## **Forgot Password**

The **Forgot Password** functionality (that lets operators reset their SYSPRO passwords without administrator assistance) is now available in **SYSPRO Espresso**.

## **Recall Management**

**Archive Maintenance** 

The **Include** function has a new **Product recall** selection option that lets you include product recalls when archiving files.

Purge and Archive

A **Product Recall Archive Details** section has been added that lets you specify criteria according to which you want to archive product recall details. Options include:

| Field                         | Description                                                                                                  |
|-------------------------------|----------------------------------------------------------------------------------------------------|
| Product recall archive        | Select this to include product recall data when archiving.                                                   |
| Product recall archive number | This indicates the archive file name that is generated.                                                      |
| Product recall completed      | This indicates the cut-off date according to which you want completed product recall records to be archived. |
| Product recall comment        | This lets you add a comment for archived product recalls.                                                    |

#### Lot Product Recall Detail Report

This is a new program that lets you print a detailed report of product recall information.

### Lot Product Recall Summary Report

This is a new program that lets you print a summary report of the most essential product recall data.

#### **Recorded Dates**

The **Recorded Dates** feature lets you better manage the life-cycle of your products by enabling you to record several industry-specific dates against items.

The dates are captured and saved against specific lots, allowing you to manage the shelf life and expiration dates of your products. Dates include: use by date, sell by date, internal expiry date, manufacturing date, dispatch date and best before date.

#### SYSPRO Point of Sale

Conversion of POS to Avanti

The **SYSPRO Point of Sale** software suite is being converted to the **SYSPRO Web UI (Avanti)** platform.

#### Benefits:

- Cloud-related functionality (e.g. web interface).
- Screen customization and full use of SYSPRO custom form fields.
- The availability of Point of Sale on Cloud type devices (e.g. tablets).

#### Point of Sale Dashboard - Sales at Store Level

A new dashboard provides key information regarding the sales and performance of a Point of Sale branch.

#### Benefits:

- Key statistics regarding the intensity of a Point of Sale branch's performance are highlighted.
- Point of Sale branches can set their own targets (over-and-above corporate budgets) to monitor their performance.
- Trends are highlighted for sales values, footfall and average purchase values.

### Kit Type K in Manage Orders

**SYSPRO Point of Sale** now caters for kit type K in the **Manage Orders** program, demonstrating the products' awareness of grouped components that are typically purchased together.

Generally used for special offers, you can now process kits where the kit grouping or parent part is notational only and the components of the kit are separately detailed (pricing is at parent level).

The ability to remove optional items from a kit is also provided.

#### Partial Credits of Kit Sales

**SYSPRO Point of Sale** now caters for the partial crediting of a kit and you can process a credit for an item that was sold as part of a special offer, via a kit.

## **Request for Quote System**

The **Request for Quote System** feature forms part of the procurement process and extends collaboration to your suppliers by automating the quote process and servicing of the RFQ by the supplier.

Suppliers are invited to bid or quote for stocked and non-stocked products. Once the potential supplier's quotation is received, it is either accepted (a purchase order can be created and submitted to the supplier) or rejected.

This feature is designed to be used with the **SYSPRO Supply Chain Portal**, which allows suppliers to submit their quotations online.

## **Return to Supplier**

The **Return to Supplier** feature facilitates the return of goods or services to suppliers as a result of defects or other reasons for dissatisfaction.

It simplifies the process of returns and provides an efficient method of controlling items leaving site for returns or repairs. This ensures visibility and tracking of the item until the process is concluded.

#### Benefits:

Enables Quality Management

Enables quality management of raw materials or finished goods by facilitating seamless returns to suppliers when defects are identified.

Streamlines Workflows and Business Processes

Provides complete visibility of returned inventory throughout the returns process and improves the associated record keeping or document management. It provides the ability to return defective goods immediately - isolating and removing them from any process.

Helps Manage Inventory

Ensures that items to be returned to the supplier are removed from the available stock and held in a review area while the terms for return are negotiated. Non-stocked items can be added on-the-fly during the review process.

Facilitates Financial Control

Tracks variances between cost of item and credit received. Allows for the creation of a GRN which can be matched against a supplier's credit note, and a purchase order for expected replacement items.

## **Cycle Count**

The **Cycle Count** feature lets you perform partial stock counts at specific intervals without disrupting daily operations.

This feature is designed to be used with the **SYSPRO Scheduler** to allow for the planning and scheduling of specific cycle-counts for particular areas in the warehouse.

#### The Benefits:

- Increased stock accuracy by continuously assessing your inventory.
- Limit the amount of disruption in your warehouse by shortening the time between your counting processes.
- Fewer stock write-offs by reducing inventory variances.
- Ongoing insight into inventory accuracy, resulting in better governance and timely adjustments.
- Convenient scheduling ahead of time.

#### **Consolidated credit notes**

You can now use the **RMA Issues and Receipts** program to consolidate credit notes when receiving returned stocked and non-stocked items.

Sales order lines from different invoices can be consolidated into a single credit note as long as the sales order headers have the same branch, area, salesperson and currency. Once created, the credit note can be allocated to a single invoice.

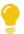

If you want to link each credit note to the corresponding invoice, you should rather create one per invoice instead of consolidating them.

You can also create a single consolidated credit note for returned merchandise without specifying invoice numbers. If you choose to consolidate them, all RMA lines without invoice numbers are grouped together.

The **SO Consolidate RMA lines** eSignature has been added to control access to the credit note consolidation functionality.

## **Customer Complaint System**

The **Customer Complaint System** feature forms part of the Quality Management System. It provides a platform for customers to raise complaints and for the organization to investigate and take the necessary action to address these complaints.

Once a complaint is received and categorized, possible corrective and/or preventative action can be developed and implemented to ensure customer satisfaction is maintained.

# 2019-R1

## **Recall Management**

The **Recall Management** feature caters for a request from a manufacturer to return a product after the discovery of safety issues or product defects that might endanger the consumer or put the organization at risk of legal action.

A product recall can be applied at warehouse, bin, stock code, lot or serial level (effectively placing them on hold) and may affect sales orders, jobs, parent parts and kits.

## **Quality Management System - Recorded Dates**

Phase 1 of this feature has been released and is focused towards the Food and Beverage industry (as well as similar industries like pharmaceuticals) where expiry dates are regulatory.

In order to properly manage the life-cycle of a product, there is often the requirement for a unique range of recorded dates that need to be attached to any product.

New functionality in the **Lot Number Maintenance** program enables industries to record a further range of dates, where previously **Expiry Date** was the critical date recorded.

#### **SYSPRO Point of Sale**

New capabilities

- **Sales Orders** now allow for tax codes to be applied by line item.
- The **Quotes** search now includes the originating operator.
- The **Customer Query** now displays Contacts as recorded in Contact Management.
- The **Take Payments** program now allows operators to review payments before finalizing a transaction.
- A security option has been added to request operator validation before taking payment.
- The **Inventory Query** program now displays defined custom form fields against stock items.

#### Numbering

Invoice numbers and Quotation numbers can now be recorded separately as Point of Sale transactions.

### Benefits:

- Supports governance requirements for Sales Tax Reporting
- Ensures sequential POS invoice numbering

## **Order Picking**

The **Order Picking** feature provides picking routines to improve order book fulfillment and the management of the pick processes. It is an extension of the multi-bin functionality that is currently available in SYSPRO.

### Benefits:

- Better stock visibility by tracking items and locations.
- Improved fulfillment times for sales functions.
- Picking tailored to suit your business based on your requirements for batch, wave, or order picks.
- Standardized receiving, put-away, and picking processes.
- Batch transactions based on locality for improved efficiency of location visits.
- Reduced cycle times for larger orders using coordinated team picking.
- Work-to-lists provide clear visibility into resource demands by discipline, locality and date/time-based requirements.

# Improved Organizational Controls

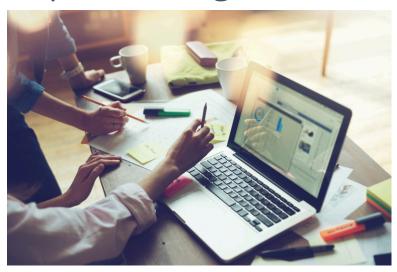

As the landscape changes, businesses need to focus on improving organizational controls and internal controls.

Improved organizational control will become steadily critical as the business changes and grows, and for improved real-time decision making by the leadership team.

## 2019-R2

## **SYSPRO Scheduler**

The **SYSPRO Scheduler** lets you schedule a pre-determined activity at a given time in the future and then send a trigger for that activity at the appropriate time.

A calendar view (similar to **Microsoft Outlook**) is accessible from programs that have been designed to use the **SYSPRO Scheduler**. This lets you view existing tasks that have been scheduled as well as create and maintain schedules using the **Maintain Schedules** program.

Features currently using the **SYSPRO Scheduler**:

Cycle Count

This creates a cycle count schedule of stock counting policies.

#### **Multi-Factor Authentication**

**Multi-Factor Authentication** is a process that identifies a user by validating two or more authentication methods from independent credential categories. This ensures that a user is only granted access after successfully presenting two or more pieces of evidence to the authentication mechanism.

In SYSPRO, the traditional user name and password has been bolstered by the addition of Email and Google authentication to improve security during the login process.

- Email authentication sends an email to MFA-defined operators containing a Timebased One-time Password (TOTP) required as part of login verification.
- **Google authentication** uses an app to generate a QR code for first time user configuration and a Time-based One-time Password (TOTP) is required as part of the verification process for subsequent logins.

## Single Sign-on

**Single Sign-on** in SYSPRO provides a simple to setup and robust method of using **Microsoft Active Directory (AD)** to control SYSPRO users.

Once configured, it enables a complete single sign-on experience as SYSPRO users are authenticated by **Microsoft Windows** and then simply use a shortcut to run SYSPRO without being prompted for a user name and password at the login screen.

It means that a SYSPRO site can use **Microsoft Active Directory (AD)** to add, change, disable and delete operators virtually seamlessly. Any changes to user attributes automatically reflect against the SYSPRO operator without manual intervention.

#### Benefits

- Increased security around SYSPRO logins (you can lock-down users and only allow them access to SYSPRO using their specific operator code).
- Convenient administration of SYSPRO operators managed by Microsoft Active Directory (AD).
- Simplified login process for SYSPRO operators.

## **Use System-wide SMTP**

This feature solves the issue of a SYSPRO administrator having to capture the same SMTP email options for each company in the system.

## **Digital Tax Tool**

The **Digital Tax System** feature lets you generate tax returns for electronic and/or manual submissions. This is in response to tax authorities around the world increasingly requiring businesses to submit VAT and GST returns in an electronic format.

The feature also assists with tax queries and reconciling VAT entries from the transactions in the company's general ledger.

## **Detail Posting to Control Accounts**

The **Detail Posting to Control Accounts** feature lets you configure control account integration to General Ledger in detail. Previously, transactions to control accounts were consolidated and written to the ledger in summary, regardless of your integration level. The detail lines are now printed on distribution reports and can be viewed using the **GL Query** program as well as from within the relevant ledger journal maintenance program.

The detail integration to control accounts facility has been added to the following modules:

- Inventory Control
- GRN
- Trade Promotions
- Work in Progress
  - Part Billings
  - Labor Posting

#### Tax on Settlement Discount

The **Tax on Settlement Discount** enhancement enables all programs in the **Accounts Receivable** and **Accounts Payable** modules to handle withholding tax and tax on settlement discount at the same time.

The user interfaces of the programs weren't changed, only the calculation for tax on settlement discounts was adjusted and is now calculated according to the selected tax codes. The same tax codes (and therefore percentages) that were applied to the invoice lines are applied to the settlement discount.

#### **Setup Options**

The following setup options must be enabled to apply this feature:

#### **CALCULATION FOR TERMS DISCOUNT**

(Setup Options > Preferences > Financials > Accounts Receivable)

- Determine tax based on invoice paid
- Include tax
- Credit and/or debit notes

#### Affected programs

- AR Payments and Adjustments
- AR Period End
- Cash Posting Worksheet
- AR Post Permanent Entries
- AR Finance Charge Calculation
- AR Initial Invoice Capture
- AR Currency Conversion
- AR Customer Code Conversion
- AR Collector Run Maintenance
- AR Post Dated Check Status

- AR Payment Run
- AR Credit Checking
- Master Sub-accounts
- AR Initial Invoice Capture
- AR Master/Sub Account Maintenance
- AR Invoice Posting
- AR Payment Run
- AR Payments Import
- Customers
- Cash Posting Worksheet
- Tax Return
- Document Print
- SO Counter Sales
- Customer-Supplier Contra
- Interface Import
- AR Payments and Adjustments business object
- Post Accounts Receivable Setup Options
- Query Accounts Receivable Setup Options

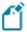

The AP payment cycle process is not affected by this change.

# 2019-R1

## **Detail Posting to Control Accounts**

The **Detail Posting to Control Accounts** feature lets you configure control account integration to General Ledger in detail. Previously, transactions to control accounts were consolidated and written to the ledger in summary, regardless of your integration level. The detail lines are now printed on distribution reports and can be viewed using the **GL Query** program as well as from within the relevant ledger journal maintenance program.

The detail integration to control accounts facility has been added to the following modules:

- Accounts Receivable
- Accounts Payable
- Assets
- Cash Book

## **GL Balancing Tool**

This program lets you balance SYSPRO sub modules to General Ledger, allowing you to detect discrepancies between them. These discrepancies can occur because of data corruption (e.g. power outage during posting) unposted journal entries or journals being edited before posting to General Ledger. It is important that you resolve discrepancies, as inaccurate financials will have a detrimental effect on your financial reporting and planning.

## **Multi-currency Payments**

The **Multi-currency Payments** facility lets you make payments to a supplier and receive payments from a customer in a different currency. It lets you manage funds across various currencies and countries, reducing the risk of errors arising from manual calculations. It eliminates the need to process receipts and payments in alternate currencies and provides a complete audit trail of the transactions.

# The Supply Chain and Connected World

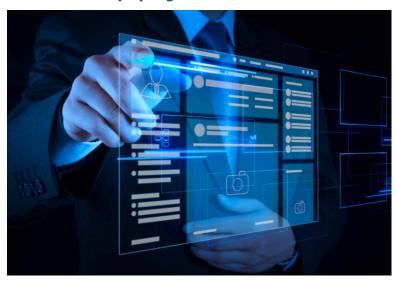

The competitive landscape has changed and each manufacturer increasingly faces a requirement to find new and alternative routes to market, as well as being able to better service their current market.

SYSPRO's product roadmap provides capabilities to improve processes to support optimization of the sales and distribution channel as well as aftermarket support for the sale.

## 2019-R2

## **SYSPRO Supply Chain Portal**

The **SYSPRO Supply Chain Portal** allows users beyond a SYSPRO site to connect, interact and transact using the **SYSPRO Web UI (Avanti)** HTML5 user interface.

Adding Portal users to your SYSPRO configuration provides external user access to specific functionality (using a dedicated user interface and menu system) based on the portal features available.

Features currently available from the **SYSPRO Supply Chain Portal**:

• Request for Quote System:

This lets you collaborate with your suppliers by automating the quote process and enabling suppliers to action an RFQ.

### **SYSPRO Bot**

Bot Skill Development Platform

You now have access to a development platform that enables the development, testing and deployment of Bot skills, customized to situational requirements.

**Proactive Messaging** 

You can now create rules via the Bot or within the Rules Administrator that activates any of the trained skills and which can trigger the Bot to initiate a conversation.

#### FOR EXAMPLE:

If you set a price alert on a stock code via the Bot, this creates a rule in the Rules Engine, which in turn initiates a Bot conversation when the alert is triggered.

#### Skills Expansion

The following new skills are now available with the SYSPRO BOT:

- Delete Alert Rule
- Disable Alert Rule
- Enable Alert Rule
- Statement Print
- Print Purchase Order
- Print Quote
- Reprint Quote
- Reprint Purchase Order
- Pricing
- Standard Price Query
- Set Price Alert
- Query Purchase Order
- Purchase Order Menu
- Quotes
- Add Non-stocked Code
- Add Non-Stocked Quote Line
- Add Quote Line
- Cancel Quote
- Confirm Quote
- Create Non-Stocked Quote
- Requisitions
- My Alerts
- Bank Query
- Create purchase order
- Customer Quotes
- Inventory Query

- Add Purchase Order Line
- Predictions
- Create RMA
- Create Requisition
- Add Requisition line
- Requisition Query
- Requisition routing
- RMA Query
- Update Purchase Order Header
- Supplier Invoices
- Supplier Query
- Supplier receipts
- Requisition Approval

# 2019-R1

## **Purchase Order Bulk Emailing**

The new Purchase Order Bulk Email functionality lets you email multiple purchase orders to corresponding suppliers in a single process.

## Benefits:

- Improved purchasing efficiencies
- Quicker processing time

# Information and Intelligence

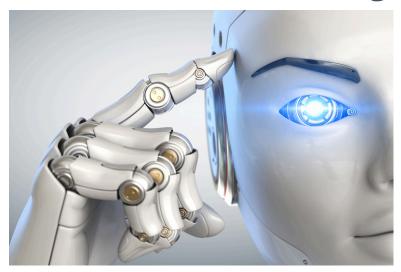

Along with the improved controls, a business needs information to function. Digital Transformation is bringing more and more information to the business, but without the tools to manage all of the extra information it adds no value.

SYSPRO adds the key tools to manage and analyze all of the extra information. Augmented Services translates all of the knowledge into an improved customer experience.

## 2019-R2

## **Optimized SRS Document Printing performance**

There is a new **Optimize print** option available from within the **Maintain SRS Document Templates** program.

In a server-side environment, this option lets you print documents as soon as the data becomes available as well as archiving the documents at the same time.

Although this dual capability of printing and archiving applies to both single and batch modes, the performance benefit is more visible when printing in batch mode.

## **Document Batch Printing**

When you enable the **Optimize print** option and are batch printing in a server-side environment, the XML file that is generated for each batch is now only generated once, resulting in improved performance (i.e. a document can be sent to the print queue as soon as the data is extracted and the previous document has completed).

Using the Document Printing API architecture, this XML file is now generated from the core program instead of the applicable document printing program (e.g. **AR Statement Print**) and is then sent to the **SYSPRO 8 Reporting Host Service** to produce the document.

#### **Document Archiving**

When you enable the **Optimize print** option and are printing in a server-side environment that requires document archiving, the process is now simplified by combining the process of printing and archiving (i.e. you don't need to split your archiving into multiple batches).

### Document types

When you enable the **Optimize print** option, it applies only to the following document types:

- A/R Statement Print
- Purchase Orders Foreign
- Purchase Orders Local
- Quotation Multiple Column
- Quotation Multiple Line
- Quotation Single
- Delivery note
- Dispatch note
- Invoice
- Order acknowledgment
- Factory Documentation

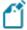

The **Optimize print** option is only applicable when the following grouping options for a document template are disabled:

- Spool multiple documents as a single job
- Group by email address
- Group by contact information

## **Artificial Intelligence and Machine Learning**

Versioning and Status Support

The **Administration UI** program within **SYSPRO Web UI (Avanti)** has been enhanced to allow you to:

- Activate a selected project that you require to be used for all predictions.
- De-activate active projects when they are not required.
- Delete a de-activated project that is no longer required.

Download and Import projects

The **Administration UI** program within **SYSPRO Web UI** (**Avanti**) has been enhanced to allow you to download and import projects (i.e. you can now download a selected project in the project tree list using the browser and import it at another site).

This is particularly helpful when a SYSPRO partner builds a project off-site as they can now easily import it to the customer's machine.

## Gauges Infrastructure (KPI Integration)

For regression models, Al tiles can now use gauges to display a predicted value, indicating whether it is positive or negative (tile type: **MLGauge**).

You can use the **Insight Tile Definition** program (core SYSPRO) to define a KPI for your tile. **SYSPRO Web UI (Avanti)** will use this KPI to render the AI tiles.

#### **Anomaly Detection**

The following anomaly project samples have been added to the **Administration UI** program in **SYSPRO Web UI (Avanti)**:

- Purchase Order Line Anomaly
- Sales Order Line Anomaly

### **Business Scenario Expansion**

Additional sample business scenarios are now available using predictive and exception machine learning and artificial intelligence:

- PO receipting process and scrap
- Predicted supplier performance
- LCT expected delivery
- Chance of a machine producing a fault
- Sales of stock codes by location
- Payment of invoices by customer
- Lost sales reason predicted

21

# 2019-R1

## **Security Settings Dashboard**

Configuring security and ensuring consistency across various operators is a complex process that typically involves a number of programs.

SYSPRO's Security Settings Dashboard program lets SYSPRO administrators query operator security settings within a single program.

#### Benefits:

- Query and view security information.
- Verify which operators have access (and how the access is configured) to various securable entities.
- View possible program conflicts.
- Amend security configuration in related programs via smart links.

Copyright © 2022 Syspro Ltd. All rights reserved. All trademarks are recognized

# Power Tailoring and Customization

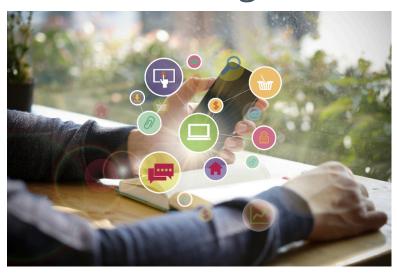

# 2019-R2

## **SYSPRO Rules Engine**

The **SYSPRO Rules Engine** helps you streamline your business processes by acting as a sophisticated *if/then* statement interpreter (i.e. rule translator).

A set of services monitor your SYSPRO transactions in real time and (once a specific set of rules is defined) they analyze and determine when something you're interested in happens. Your configured actions required by each rule are then processed accordingly.

Rules are applicable to all SYSPRO transactions, regardless of where they originate (e.g. **SYSPRO Desktop**, **SYSPRO Web UI (Avanti)**, **SYSPRO Espresso**, etc.).

#### Benefits:

Incorporating rules that monitor your SYSPRO database log enable the following capabilities:

#### Stay informed

Always be aware of what's happening in your business by configuring rules that inform you when specific transactions take place.

#### FOR EXAMPLE:

When a customer reaches their credit limit, SYSPRO can push a notification to **SYSPRO Web UI (Avanti)**, begin a conversation using the **SYSPRO Bot** and surface a **SYSPRO Harmony** beat.

#### Automate processes

Automate actions that are required when particular events occur.

#### FOR EXAMPLE:

Track the history of a specific database column.

#### Predict outcomes

Use predictions supplied by the **SYSPRO 8 Machine Learning** service within any part of a rule.

The **SYSPRO Rules Engine** automatically picks up any active AI Models focused on the same table as your target table, making these outputs available within your list of variables.

This lets you add conditions to a rule, as well as use prediction outcomes in your actions.

#### FOR EXAMPLE:

If the probability of a purchase order being late is higher than 80%, then push a **SYSPRO Harmony** beat that states 'There is an 87% change that order 000164 will be late'.

#### Rules Administrator

The Rules Administrator lets you create and maintain rules within SYSPRO Web UI (Avanti).

You can define the following parts for rules:

| Part       | Description                                                                                                    |
|------------|----------------------------------------------------------------------------------------------------|
| Target     | This indicates the table (and operation on the table) that should initiate a rule.                                         |
| Variables  | These are used to define or manipulate any values required in the <b>Conditions</b> or <b>Actions</b> .                    |
|            | They include fixed values (e.g. strings, integers, dates) C# snippets and SQL retrieval.                                   |
| Conditions | This is a set of conditional expressions that must be met before any actions are performed.                                |
|            | To execute a specific action, conditions act as triggers that are initiated according to how the condition was configured. |
| Actions    | Actions are executed when the rule conditions are met.                                                                     |

## Al Integration

You can now use predictions supplied by the **SYSPRO 8 Machine Learning** service within any part of a rule.

#### FOR EXAMPLE:

The **SYSPRO 8 Rules Engine Service** automatically picks up any active machine learning models focused on the same table as your target table, making these outputs available within your list of variables.

This lets you add conditions to a rule (e.g. if the probability of a purchase order being late is higher than 80%, then continue to the actions) as well as use conditions in your actions (e.g. a Harmony message could state: 'There is an 87% chance that order 000164 will be late').

#### **Notifications and Actions**

A number of new actions can now be executed by the **SYSPRO 8 Rules Engine Service**:

| Action                 | Description                                                                                              |
|------------------------|----------------------------------------------------------------------------------------------------|
| Avanti Notifications   | These are messages sent to an operator in <b>SYSPRO Web UI</b> (Avanti).                                 |
| Espresso Notifications | These are messages sent to an operator in <b>SYSPRO Espresso</b> .                                       |
| SYSPRO Bot Messages    | These are messages sent to an operator on the <b>SYSPRO Bot</b> (using the proactive messaging feature). |
| Delete Rule            | This deletes a rule after all its actions have executed (useful for once-off rules).                     |
| Disable Rule           | This disables a rule after all its actions have executed.                                                |

#### Sample Rules

A number of sample rules have been added to the **Rules Administrator**:

#### LCT shipment might arrive late

| Description | Notifies an operator that a shipment might arrive more than 10 days late.   |
|-------------|-----------------------------------------------------------------------------|
| Actions     | <ul><li>Sends an Avanti notification</li><li>Posts a Harmony beat</li></ul> |
| Uses        | Sample Machine Learning model LctDaysLate.                                  |

## Job status rule

| Description | Notifies an operator if a new job will be Late or On time. |
|-------------|------------------------------------------------------------|
| Actions     | <ul><li>Sends an Avanti Notification.</li></ul>            |
| Uses        | Sample Machine Learning model JobStatus.                   |

## New stock code added

| Description | Notifies an operator when a new stock code is added to the inventory list.                                                       |
|-------------|----------------------------------------------------------------------------------------------------|
| Actions     | <ul> <li>Posts a Harmony beat</li> <li>Sends the SYSPRO Bot a proactive message</li> <li>Sends an Avanti notification</li> </ul> |

## **WIP Material Cost**

| Description | Notifies an operator when the actual material cost exceeds the expected material cost.                                                                                   |
|-------------|----------------------------------------------------------------------------------------------------|
| Actions     | <ul> <li>Posts a Harmony beat</li> <li>Sends the SYSPRO Bot a proactive message</li> <li>Sends an Espresso notification</li> <li>Sends an Avanti notification</li> </ul> |

## AR Invoice Late Payment Predicted

| Description | Notifies an operator when a late invoice payment is predicted for a customer.             |
|-------------|-------------------------------------------------------------------------------------------|
| Actions     | <ul><li>Posts a Harmony beat</li><li>Sends an Avanti notification</li></ul>               |
| Uses        | Sample Machine Learning model <a href="CustomerInvoicePayDays">CustomerInvoicePayDays</a> |

## Sales order return reason

| Description | Notifies an operator why sales orders over a certain value might be returned. |
|-------------|-------------------------------------------------------------------------------|
| Actions     | <ul><li>Sends an Avanti notification.</li></ul>                               |
| Uses        | Sample Machine Learning model LostSaleReason                                  |

# Predict supplier payment

| Description | Predict supplier payments.                      |
|-------------|-------------------------------------------------|
| Actions     | <ul><li>Sends an Avanti notification</li></ul>  |
| Uses        | Sample Machine Learning model ApInvoicePayment. |

# **Technology Development**

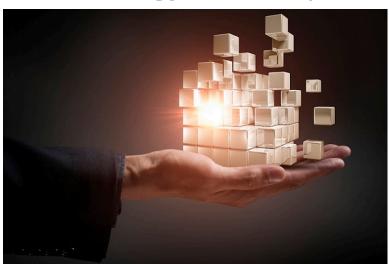

## 2019-R2

### **SYSPRO Web UI (Avanti)**

A number of new capabilities have been added to SYSPRO's web-based platform.

SYSPRO Supply Chain Portal

The **SYSPRO Supply Chain Portal** allows users beyond a SYSPRO site to connect, interact and transact using the **SYSPRO Web UI (Avanti)** HTML5 user interface.

Adding Portal users to your SYSPRO configuration provides external user access to specific functionality (using a dedicated user interface and menu system) based on the portal features available.

Features currently available from the SYSPRO Supply Chain Portal:

Request for Quote System:

This lets you collaborate with your suppliers by automating the quote process and enabling suppliers to action an RFQ.

#### **Translation**

All fields in **SYSPRO Web UI (Avanti)** can be translated into a different language (with the exception of the logon screen).

This is applied when the language is configured within the **System Setup** program of the **SYSPRO Desktop**.

Support for Large Rich Text Notes

Notepads that have been built into a SYSPRO application (or Customized Panes that use the notepad control) can now be added to a web view to be surfaced in **SYSPRO Web UI (Avanti)**. There are two types of notepads: simple text notepads and Rich Text Format (RTF) notepads.

The rich text notepad displays a special toolbar with all the formatting options. This toolbar does not appear for a notepad that only supports simple text (e.g. the **Additional Notes** in the **Customer Query** program).

#### Considerations:

- In SYSPRO, all complex notepads are stored in RTF format. Because this format is not supported in a web browser, it needs to be converted to HTML format for rendering in SYSPRO Web UI (Avanti). The converse is also true when saving notes entered in SYSPRO Web UI (Avanti), the system must convert the HTML format to RTF format.
- If the notepad in SYSPRO includes a **Save** button, then this will also be shown in the notepad toolbar of **SYSPRO Web UI (Avanti)**.
- As in SYSPRO, notes in **SYSPRO Web UI (Avanti)** are automatically saved where appropriate (e.g. there is no **Save** button in SYSPRO's main menu notepad because any notes entered are automatically saved when you exit SYSPRO.

### Visual Designer by Role

You can now design web views by role in **SYSPRO Web UI (Avanti)**. From within a **SYSPRO Web UI (Avanti)** program, select **Design Web View by Role** from the **Customize** icon and then specify the role for which you would like to design the web view.

#### Customized Pane support

Toolbar buttons for **Customized Panes** are now surfaced in the Visual Designer and can be added to a web view.

#### Gantt, Pie and Funnel chart support

You can now add Gantt, Pie and Funnel charts to visually represent data in **SYSPRO Web UI** (**Avanti**).

#### Global help support

The SYSPRO Online Help can be accessed by pressing F1 in **SYSPRO Web UI (Avanti)**.

#### Forgotten password

The **Forgot Password** functionality (which allows operators to reset their SYSPRO passwords without administrator assistance) is now available for **SYSPRO Web UI (Avanti)**.

#### Workspaces

You can define multiple workspaces in the home menu, when it is not associated with a role.

#### Additional VBScript Support

Although VBScript provides functions and sub-routines, basic date/time and string manipulation, math functions, user interaction, error handling, and regular expressions, additional functionality can be added using ActiveX technologies.

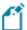

VBScript Desktop Alerts are now surfaced as Toast Notifications in **SYSPRO Web UI (Avanti)**.

The following VBScript functions are now supported for grids in **SYSPRO Web UI (Avanti)**:

- OnPopulate
- OnSubmit
- OnRowSelected
- OnDblClick
- OnLinkClicked
- OnAfterChange

Additionally, the <code>OnDELPressed</code> and <code>OnChecked</code> functions are now supported for customized pane list views.

## Sort search by relevance

The order of preference or relevance that is displayed in search results (based on the search term or phrase entered) returns more accurate and relevant results.

The relevance of results and weighting is determined by the order in which the fields are displayed, or ordered in the search. You can now configure whether relevance is applied against a search using the **Search Configuration** program in the **SYSPRO Desktop** version.

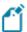

If you have previously created your own customize searches, the relevance option is not automatically applied to them. If you want to enable relevance, you will have to do it manually.

## **Diagnostic Extract Utility**

The **Diagnostic Extract Utility** lets you supply support teams with relevant information about the configuration and usage details of all companies in your SYSPRO environment. The aim is to facilitate the diagnostic process for the speedy and efficient resolution of issues you may encounter.

The extracted information is encrypted and compressed before being emailed to SYSPRO for analysis and troubleshooting by the relevant support team.

SYSPRO HELP AND REFERENCE
Copyright © 2022 Syspro Ltd. All rights reserved. All trademarks are recognized

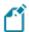

This program is intended for advanced support purposes only and must not be used unless directed by an appropriate SYSPRO support entity.

## **Notepad**

SYSPRO's **Notepad** (rich text and plain text) has been standardized to support larger text files. This is available in the core product as well as **SYSPRO Web UI (Avanti)**.

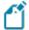

The Admin Notepad Editor (Rich Text) is still limited to 32,000 bytes of data, but this will be changed in a future version.

# 2019-R1

## **Avanti Change Password**

**SYSPRO Web UI (Avanti)** lets users change their own password when logging in, reducing workload on system administrators.

This facility is available from the login screen, similar to the **SYSPRO Desktop** version.

## **SQL Managed Instances**

SYSPRO running on Azure provides you with a choice of running **SQL Managed Instance** or SQL Server running on a Virtual Machine (VM).

With **SQL Managed Instance** – a cloud-based managed database - you provision the SQL environment based on CPUs, Memory and Disk usage, and SQL Server is automatically configured and enabled for you. There is, therefore, no need for you to provision a separate Windows Server VM and then install and configure SQL Server.

### Benefits:

- Simplified SQL environment setup.
- PaaS environment Automated patching and version updates, automated backups and high availability.
- Reduced management overhead and TCO Improved IT flexibility and responsiveness.
- Flexibility to scale-up (and down) as required.
- Ability to exchange existing SQL Server licenses for discounted rates on SQL Managed Instance.

#### **Hotfix Notification Maintenance**

The new **Hotfix Notification Maintenance** program gives you more control over your site deployments.

#### Benefits:

- View who has conducted deployments on your site.
- Maintain who receives hotfix notifications.

## **Roaming Users**

Roaming Users is the technology that provides a consistent personalized experience to each SYSPRO user, regardless of the client PC they use.

In our aim to make SYSPRO simpler, a new system-wide personalization has been added making it easy to configure SYSPRO to support Roaming Users.

The concept of Roaming Users, configuring your server environment and the new system-wide personalization option has been explained in the new technical guide: **SYSPRO – Roaming Users**, available from the **Resources** section.

## **Load Balancer process recycling**

The **SYSPRO 8 e.net Communications Load Balancer** efficiently distributes network traffic to servers.

The resource usage of this service can grow beyond reasonable limits, which affects performance. To combat this, it now supports several settings that control when worker processes are recycled.

#### Benefits:

- Periodic recycling of worker processes.
- Detection and termination of hanging processes.
- Improved performance.

## **LCT Bill of Landed Costs - Copy function**

The **Bill of Landed Costs** program lets you copy a bill of landed costs from a specific stock code to a single, a range or a defined selection of stock codes.

## **Custom Forms for Warehouse Inventory Control**

The Warehouse Maintenance program lets you add and save custom forms for a warehouse.

# Integration Support

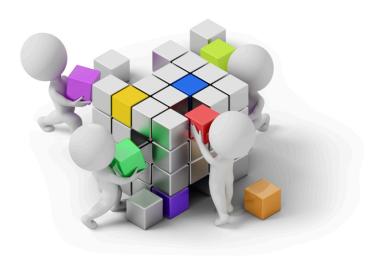

## 2019-R2

## **Business Objects**

Component objects

- The **COM AD SYNCHRONIZATION** business object lets you synchronize active directory (AD) users with SYSPRO.
- The UPDATE PURCHASE ORDER LINE UTILITY<sup>2</sup> business object lets you create purchase orders from requisitions.
- The Post S/Order Receipt Utility Program<sup>3</sup> business object lets you validate and update the details related to an associated sales order and then posts the transaction details when doing a purchase order receipt.
- The RTS CONVERSION PROGRAM business object lets you convert from RTV to RTS.
- The RTS CONVERSION CHECK<sup>5</sup> business object warns you that the system needs to be converted from RTV to RTS and prompts you to run the conversion.
- The RTS GL UPDATE UTILITY PROGRAM<sup>6</sup> business object is used when running the conversion from RTV to RTS.

<sup>&</sup>lt;sup>1</sup>Business object: COMTSS

<sup>&</sup>lt;sup>2</sup>Business object: PORULN

<sup>&</sup>lt;sup>3</sup>Business object: PORUSO

<sup>&</sup>lt;sup>4</sup>Business object: RTSTCV

<sup>&</sup>lt;sup>5</sup>Business object: RTSUCC

<sup>&</sup>lt;sup>6</sup>Business object: RTSUGL

- It forces the transaction values (made when creating the various RTS entries) through to GL. The journal created from these transactions is stored in the GenjournalDetail table.
- The RTS UPDATE JOURNAL PRINTED FLAG<sup>1</sup> business object lets you reset all RTS printed journals to not printed.
- The RTS FROM P/ORDER RECEIPTS<sup>2</sup> business object lets you create an RTS from a purchase order.
- The RTS UPDATE RETURN SLIP FLAG<sup>3</sup> business object lets you reset the return slip printed flag for RTS's with a status of Normal.

## **Setup Objects**

- The **Product Configurator Setup** business object lets you add, change and delete product codes for a product configurator.
- The Complaint Group Setup Business object lets you add, maintain and delete customer complaint groups.
- The Complaint Owner Setup Business object lets you add, maintain and delete customer complaint owners.
  - Complaint owner details are saved to the CrmCompOwners table.
- The Complaint Route Reason setup business object lets you add, maintain and delete customer complaint severity levels.
  - Customer complaint severity details are saved to the CrmCompSeverity table.
- The Complaint User setup Business object lets you add, maintain and delete customer complaint users.
  - Customer complaint user details are saved to the CrmCompUsers table.
- The Complaint Severity setup Business object lets you add, maintain and delete customer route reasons.
  - Customer route reason details are saved to the CrmCompRouting table.

<sup>&</sup>lt;sup>1</sup>Business object: RTSUJP

<sup>&</sup>lt;sup>2</sup>Business object: RTSUPO

<sup>&</sup>lt;sup>3</sup>Business object: RTSURE

<sup>&</sup>lt;sup>4</sup>Business object: CFGSCF

<sup>&</sup>lt;sup>5</sup>Business object: CMSSGR

<sup>&</sup>lt;sup>6</sup>Business object: CMSSOW

<sup>&</sup>lt;sup>7</sup>Business object: CMSSRR

<sup>&</sup>lt;sup>8</sup>Business object: CMSSUR

<sup>&</sup>lt;sup>9</sup>Business object: CMSSVE

## **Query Objects**

- The Customer Complaints Query business object lets you query the AdmSchHeader system-wide database table.
- The **COM QUERY SYSPRO SCHEDULE** business object lets you query information about customer complaints (e.g. complaint details, linked activities, and resolution details for resolved complaints).
- The GL BALANCE CHECK QUERY business object lets you query the General Ledger and company balances to ensure that they are in balance. Discrepancies are output to the GenHealthBal table.
- The Inventory Cycle Count Query business object lets you query cycle count details.
- The Inventory Cycle Counts List Query<sup>5</sup> business object lets you query a list of cycle counts that have been created, including whether cycle counts are in progress.
- The Inventory Cycle Count Capture Query business object lets you query the InvCycleCountCapt table to view details of captured cycle counts.
- The Inventory Cycle Count Performance business object lets you query the InvCycleCountCapt table to view captured quantities and variances as well as how many times an operator captured items and how many times an item has been captured.
- The Inventory Cycle Count Query<sup>8</sup> business object lets you query the InvCycleCountBin, InvCycleCountLot and InvCycleCountSer tables to view details on lots and serials used in cycle counts. Quantity variances are also displayed.
- The **RFQ ATTACHMENTS QUERY** business object lets you query all media files attached to an RFO.

Attachments can be made at the following (<LevelID>) levels:

- R indicates MasterMedia
- □ L indicates LineMedia
- s indicates SupplierMedia

<sup>&</sup>lt;sup>1</sup>Business object: CMSQCY

<sup>&</sup>lt;sup>2</sup>Business object: COMQSH

<sup>&</sup>lt;sup>3</sup>Business object: GENQBL

<sup>&</sup>lt;sup>4</sup>Business object: INVQC1

<sup>&</sup>lt;sup>5</sup>Business object: INVQCC

<sup>&</sup>lt;sup>6</sup>Business object: INVQCE

<sup>&</sup>lt;sup>7</sup>Business object: INVQCR

<sup>&</sup>lt;sup>8</sup>Business object: INVQCS

<sup>&</sup>lt;sup>9</sup>Business object: PORQMD

- The RFQ PRINT QUERY business object lets you query the status of RFQ lines (e.g. in process, accepted, canceled) and the supplier status (e.g. waiting for quote, quote accepted, quote rejected, and no reply). This object is used by the Request for Quote Maintenance program.
- The RFQ QUERY<sup>2</sup> business object lets you query all details for existing RFQ's.
- The RTS JOURNAL REPORT<sup>3</sup> business object lets you query RTS journals for printing and reprinting over a selected period. The status of unprinted journals is also updated. This object is used by the RTS Journal Report SRS report program.
- The RTS RETURNS QUERY business object lets you query RTS transactions.
- The RTS STATUS QUERY business object lets you query the status of RTS transactions (e.g. normal, accepted, rejected).
- The RTS RETURN SLIP PRINTING business object lets you print RTS return slips that accompanies merchandise. This object is used by the RTS Return Slip Print SRS report program.

## **Transaction Objects**

- The Customer Complaints Capture business object lets you capture new complaints.

  This object is called by the Customer Complaints Entry program to generate new complaints.
- The **COM Maintain SYSPRO Schedule** business object lets you add, maintain and delete SYSPRO schedules.
  - Schedule details are saved to the AdmSchHeader and AdmSchDetail tables.
- The **COM Transaction Maintain SQL Login** business object lets you create and maintain SQL logins and passwords, as well as create the SQL user on the system wide and company databases.
  - It adds the user to both the system and the allowed company databases and alters datareader and datawriter roles on each SYSPRO company database to which the user has been granted access (including the system wide database).
  - When deleting a SQL login, the user is removed from all SYSPRO company databases to which access was granted (including the system wide database).

<sup>&</sup>lt;sup>1</sup>Business object: PORQQ3

<sup>&</sup>lt;sup>2</sup>Business object: PORQQY

<sup>&</sup>lt;sup>3</sup>Business object: RTSQJN

<sup>&</sup>lt;sup>4</sup>Business object: RTSQRN

<sup>&</sup>lt;sup>5</sup>Business object: RTSQS1

<sup>&</sup>lt;sup>6</sup>Business object: RTSQSL

<sup>&</sup>lt;sup>7</sup>Business object: CMSTCC

<sup>&</sup>lt;sup>8</sup>Business object: COMTSH

<sup>&</sup>lt;sup>9</sup>Business object: COMTSL

- The GL BALANCE FUNCTION<sup>1</sup> business object lets you compare the General Ledger and company balances to ensure that they are in balance. Discrepancies are output to the GenHealthFix table.
- The CYCLE COUNT SELECTION<sup>2</sup> business object lets you add the selected items (bins, lots, serials) to the cycle count.

Tables updated include:

- InvCycleCountBin
- InvCycleCountSer (if serials are defined for the selected stock items in the cycle count)
- InvCycleCountLot (if lot numbers are defined for the selected stock items in the cycle count)
- The CYCLE COUNT MAINTENANCE business object lets you add, change and delete a cycle count.
- The Inventory Cycle Count Cancel business object lets you cancel a cycle count.

  When a cycle count is canceled, the records in the InvCycleCountBin, InvCycleCountSer, InvCycleCountLot and InvCycleCountCapt tables for the selected cycle count are removed.
- The Inventory Cycle Count Confirmation<sup>5</sup> business object lets you accept a cycle count and confirm the bins in the cycle count. The relevant inventory records are updated in the InvMultBin, LotDetail and InvSerialHead tables.
- The Inventory Cycle Count Capture Purge 6 business object lets you purge cycle counts.
- The Inventory Cycle Count Capture business object lets you capture the items for the selected cycle count.
  - Items without lots and serials are captured in the InvCycleCountBin and InvCycleCountCapt tables.
  - Items with serials are captured in the InvCycleCountBin, InvCycleCountSer and InvCycleCountCapt tables.
  - Items with serials and lots are captured in the InvCycleCountBin,
     InvCycleCountSerInvCycleCountSer and InvCycleCountCapt tables.
  - Items with lots are captured in the InvCycleCountBin, InvCycleCountLot and InvCycleCountCapt tables.

<sup>&</sup>lt;sup>1</sup>Business object: GENTBL

<sup>&</sup>lt;sup>2</sup>Business object: INVTC1

<sup>&</sup>lt;sup>3</sup>Business object: INVTC2

<sup>&</sup>lt;sup>4</sup>Business object: INVTCB

<sup>&</sup>lt;sup>5</sup>Business object: INVTCC

<sup>&</sup>lt;sup>6</sup>Business object: INVTCP

<sup>&</sup>lt;sup>7</sup>Business object: INVTCR

- The CYCLE COUNT CONFIRMATION SCHEDULER business object lets you select a cycle count based on the schedule id provided by the SYSPRO Scheduler program.
  - The InvCycleCount table is queried to establish the cycle count for the schedule id and the Cycle Count Selection<sup>2</sup> business object is called to select the cycle count.
- The RFQ MEDIA BUSINESS OBJECT<sup>3</sup> business object lets you store media attachments for RFQ's for either an RFQ header, a line, or a supplier.
- The Request FOR QUOTE REVIEW business object lets you create new RFQ's, allowing you to add the RFQ header details as well as RFQ stocked lines (linked to the requisition lines from which the RFQ is derived). You can also add the set of supplier(s) for the specific RFQ.
- The Request for Quote Maintenance business object lets you maintain RFQ's.
- The RFQ SUPPLIER PORTAL business object lets you add RFQ supplier quotes.
- The RTS Accept/Reject business object lets you accept or reject the RTS transaction.
- The RTS GL INTEGRATION UPDATE <sup>8</sup> business object lets you convert the General Ledger integration from RTV to RTS.
- The RTS creation/change business object lets you add and maintain RTS's.
- The **SO Consolidate Dispatch Invoice Calculation** business object lets you post invoices against consolidated dispatch notes.

The **Dispatch Note Consolidation** program creates the consolidation records against the invoice. When the invoice is posted, all required transactions and calculations are processed and saved to the SYSPRO database.

A copy of the invoice information is stored and can be printed/reprinted using the **SO**Consolidated Dispatch Inv Doc Query<sup>11</sup> business object or the Document Print program.

<sup>&</sup>lt;sup>1</sup>Business object: INVTCZ

<sup>&</sup>lt;sup>2</sup>Business object: INVTC1

<sup>&</sup>lt;sup>3</sup>Business object: PORTMD

<sup>&</sup>lt;sup>4</sup>Business object: PORTQ1

<sup>&</sup>lt;sup>5</sup>Business object: PORTQ2

<sup>&</sup>lt;sup>6</sup>Business object: PORTQ4

<sup>&</sup>lt;sup>7</sup>Business object: RTSTAR

<sup>&</sup>lt;sup>8</sup>Business object: RTSTGG

<sup>9</sup>D - Company of the property of

<sup>&</sup>lt;sup>9</sup>Business object: RTSTOI

<sup>&</sup>lt;sup>10</sup>Business object: SORTCC<sup>11</sup>Business object: SORQCD

SYSPRO HELP AND REFERENCE

■ The **SO DISPATCH NOTE MAINTENANCE** business object lets you maintain the sales order dispatch note.

When the dispatch quantity is reduced, the back order quantity against the sales order line is automatically increased.

Allocations for traceable or serialized stock items must be de-allocated in the stocking unit of measure. Stock allocations against the dispatch line can be reduced or deleted, but can't be changed to a different lot, bin or serial.

■ The **SO CHANGE DISPATCH STATUS**<sup>2</sup> business object lets you change the status of a dispatch note.

| Current status        | Can be changed to:                                                                          |
|-----------------------|---------------------------------------------------------------------------------------------|
| Entered               | <ul><li>Suspense</li><li>Hold</li></ul>                                                     |
| Dispatch note printed | <ul><li>Released to invoice</li><li>Suspense</li><li>Hold</li></ul>                         |
| Released to invoice   | <ul><li>Suspense</li><li>Hold</li></ul>                                                     |
| Suspense              | <ul> <li>The last status of the dispatch note before it was put in<br/>suspense.</li> </ul> |
| Hold                  | <ul> <li>The last status of the dispatch note before it was put on<br/>hold.</li> </ul>     |

Copyright © 2022 Syspro Ltd. All rights reserved. All trademarks are recognized

<sup>&</sup>lt;sup>1</sup>Business object: SORTDM

<sup>&</sup>lt;sup>2</sup>Business object: SORTDS

# 2019-R1

## **Business Objects**

## Component objects

- The COM COMPANY SETTINGS EXPORT UTILITY business object lets you export your company settings to a .txt format file that can be imported into another company.
- The **DATA DICTIONARY EXPORT SAN\_TABLE.SQL**<sup>2</sup> business object lets you create the table script for the SYSPRO Analytics database update.
- The Data Dictionary Export SAN\_COLUMN.SQL<sup>3</sup> business object lets you create the column script (SOURCE\SAN\_COLUMN.SQL) for the SYSPRO Analytics DB update.
- The UPDATE PURCHASE ORDER EMAIL UTILITY business object lets you update the email address on all live purchase orders.
- The RMA ALLOCATE LBS LINK TO IMPPBL UI<sup>5</sup> business object provides the interface when processing lots, bin and serial transactions between RMA programs and the Bins, Lots & Serial Allocation program.

## **Query Objects**

- The COM DIAGNOSTIC EXTRACT QUERY business object lets you extract (from the Diagnostic Extract Utility program) diagnostic information about a customer's SYSPRO setup.
- The **COM SQL Information Query** business object lets you query SQL information that is available from the **SQL Health Dashboard** program.
- The **COM VERIFY OPERATOR PASSWORD** business object lets you query all operator passwords prior to building the XML in for a business object call, so that the password can be verified for eSignature transactions.
- The Allocated LBS Query Business Object lets you query allocated bins, lots and serials for *Work in Progress*, *Sales Orders*, *Return Merchandise*, and *Dispatch Notes*.

<sup>&</sup>lt;sup>1</sup>Business object: COMUCS

<sup>&</sup>lt;sup>2</sup>Business object: DDSSQ3

<sup>&</sup>lt;sup>3</sup>Business object: DDSSQ4

<sup>&</sup>lt;sup>4</sup>Business object: PORUEM

<sup>&</sup>lt;sup>5</sup>Business object: RMAUAS

<sup>&</sup>lt;sup>6</sup>Business object: COMQDG

<sup>&</sup>lt;sup>7</sup>Business object: COMQSI

<sup>&</sup>lt;sup>8</sup>Business object: COMQVP

<sup>&</sup>lt;sup>9</sup>Business object: IMPQAL

- The On Hold Query Business Object lets you query stock codes, bins, lots or serials that are on hold.
- The **Product Recall Business Object** business object lets you query product recalls that are currently held on file.
- The **LOT PRODUCT RECALL SELECTIONS QUERY** business object lets you query items (e.g. warehouses, bins, lots, serials) that must be included in a product recall.
- The **Purchase Order Document Details Query** business object lets you return the purchase order document XML for a single purchase order.
- The **PO DOCUMENT DOCUMENT PRINT QUERY** business object lets you use the XML output from **Purchase Order DOCUMENT DETAILS QUERY** to print the purchase order document in **SYSPRO Espresso**.
- The **SO Picking SLIP QUERY** business object lets you query picking lists and return the sales order lines, as well as the allocations for these sales order lines, in a required pick.
- The **SO PICK QUERY** business object lets you query sales order picks and display the pick lines for the entered pick number. Pick line details include the quantity in picking, the sales order line attached to the pick, and the status of each pick line.

### **Retrieve Objects**

■ The **SO Pick QUANTITY REVIEW** business object displays a list of sales orders that have been reserved for picking, together with their corresponding ship quantities.

#### **Transaction Objects**

- The Merge Custom Data Dictionary to Live 10 business object lets you create and deploy third party custom data dictionaries.
- The COM DIAGNOSTIC UPLOAD POST<sup>11</sup> business object lets you upload diagnostic data for support purposes.

Copyright © 2022 Syspro Ltd. All rights reserved. All trademarks are recognized

<sup>&</sup>lt;sup>1</sup>Business object: INVQRH

<sup>&</sup>lt;sup>2</sup>Business object: LOTQPR

<sup>&</sup>lt;sup>3</sup>Business object: LOTQPS

<sup>&</sup>lt;sup>4</sup>Business object: PORQD2

<sup>&</sup>lt;sup>5</sup>Business object: PORQDP

<sup>&</sup>lt;sup>6</sup>Business object: PORQD2

<sup>&</sup>lt;sup>7</sup>Business object: SORQPK

<sup>&</sup>lt;sup>8</sup>Business object: SORQPN

<sup>&</sup>lt;sup>9</sup>Business object: SORRPB

<sup>&</sup>lt;sup>10</sup>Business object: COMTDC

<sup>&</sup>lt;sup>11</sup>Business object: COMTDU

- The COM IMPORT PROGRAMS, ACTIVITIES AND ESIG<sup>1</sup> business object lets you import information relating to program access, activities and fields and electronic signatures to establish what has been secured and to whom access has been granted.
- The On Hold Processing<sup>2</sup> business object lets you maintain the hold status of stock codes, bins, lots and serials.
- The Additional Lot<sup>3</sup> business object lets you add and maintain additional lot names.
- The **LOT Product Recall Quarantine** business object lets you create and maintain product recalls.
- The COPY LCT BILL<sup>5</sup> business object lets you copy an LCT bill from a specific stock code to a selection of all, range, single, or list of stock codes.
- The **SO Release Sales Orders to Picking** business object lets you create a new pick on the sales order line as well as add the sales order line to the existing pick.
- The **SO Pick Status Change** business object lets you change the status of a pick from open, to confirm, cancel, or complete. It also changes the pick line status.

<sup>&</sup>lt;sup>1</sup>Business object: COMTII

<sup>&</sup>lt;sup>2</sup>Business object: INVTRH

<sup>&</sup>lt;sup>3</sup>Business object: LOTTLA

<sup>&</sup>lt;sup>4</sup>Business object: LOTTQT

<sup>&</sup>lt;sup>5</sup>Business object: PORTBC

<sup>&</sup>lt;sup>6</sup>Business object: SORTPN

<sup>&</sup>lt;sup>7</sup>Business object: SORTPS

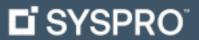

www.syspro.com

Copyright © SYSPRO. All rights reserved. All brand and product names are trademarks or registered trademarks of their respective holders.

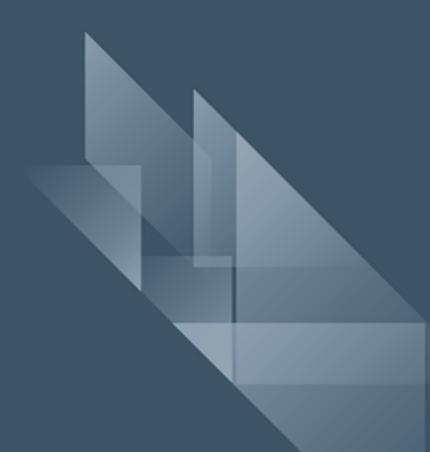